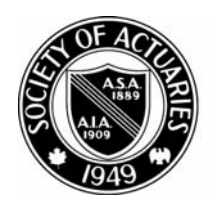

# SOCIETY OF ACTUARIES

Article from:

# CompAct

April 2008 – Issue 27

# Calculation of Generalized IRR in Excel

by Tim Rozar

ecisions about whether to proceed<br>with a project or new product often<br>come down to analyzing the rate of re-<br>turn on the project. Normally, this is a straight with a project or new product often come down to analyzing the rate of return on the project. Normally, this is a straightforward exercise involving an initial investment which is repaid over time with a stream of future positive cashflows. The discount rate that leads to a zero present value is the rate of return from the project. The calculation of this Internal Rate of Return (IRR) actually involves some tricky mathematics or the implementation of iterative numerical methods. Luckily, technology has provided tools on our desktop to easily perform this analysis. Microsoft Excel provides the IRR function, which will solve for the rate of return for a series of periodic cashflows. The basic function takes two arguments: a range of cash flows, and an initial guess. For example, assume the following investment opportunity:

Unfortunately, the analysis is not always so simple. Sometimes an investment opportunity involves cumulative negative cashflows in the future. In the case where there are multiple sign changes in the projected cumulative cash flow stream, there will also exist a multiple number of real roots (IRR's) that will force the present value of the investment to zero. In such a situation, accumulated negative future cashflows may be viewed as amounts which will require additional financing beyond the returns supplied by the project.

Atkinson & Dallas suggest the Generalized ROI approach for this analysis. This approach was initially outlined by David Becker in "A Generalized Profits Released Model for the Measurement of Return on Investment for Life Insurance," (TSA 1988 Volume 40 part1

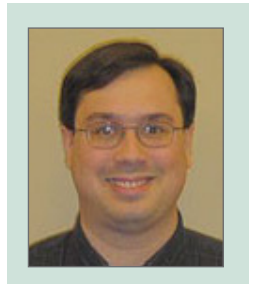

*Tim Rozar is vice president and actuary with RGA Reinsurance Co. He can be contacted at trozar@ rgare.com*

#### *Table 1*

*Life Insurance Products and Finance, Atkinson & Dallas, 2000 Example 11.6.1*

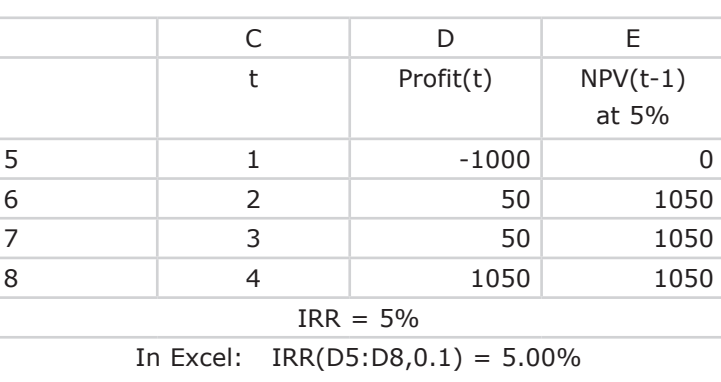

*http://www.soa.org/library/ research/transactions-of-society-of-actuaries/1988/january/tsa88v40pt15.pdf)* and is therefore often referred to as the Becker IRR. Starting with the final cash flow and working backwards, a present value is calculated using the IRR as the discount rate when the present value at that duration is positive and a rate of borrowing as the discount rate when the present value is negative.

The following examples illustrate this situation:

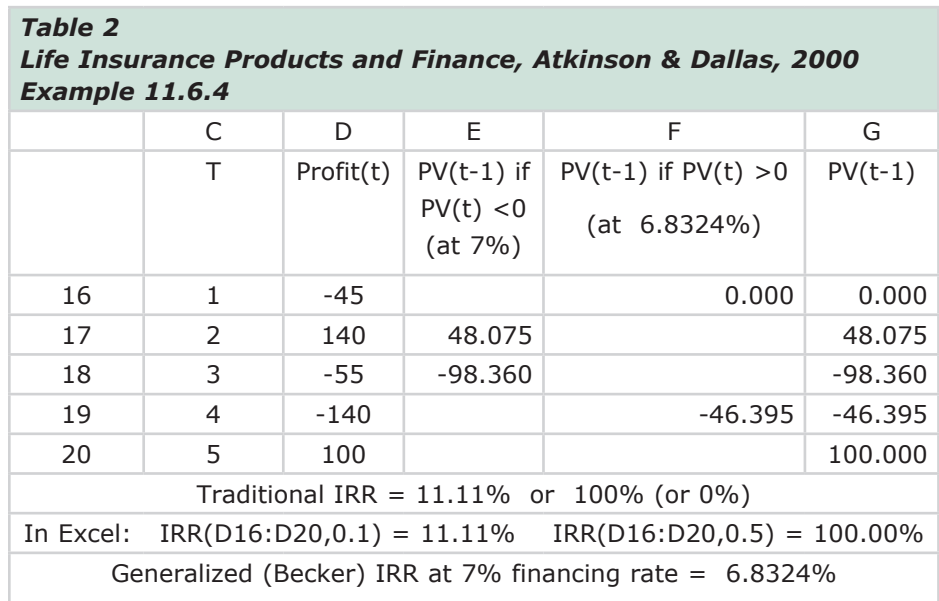

### *Table 3*

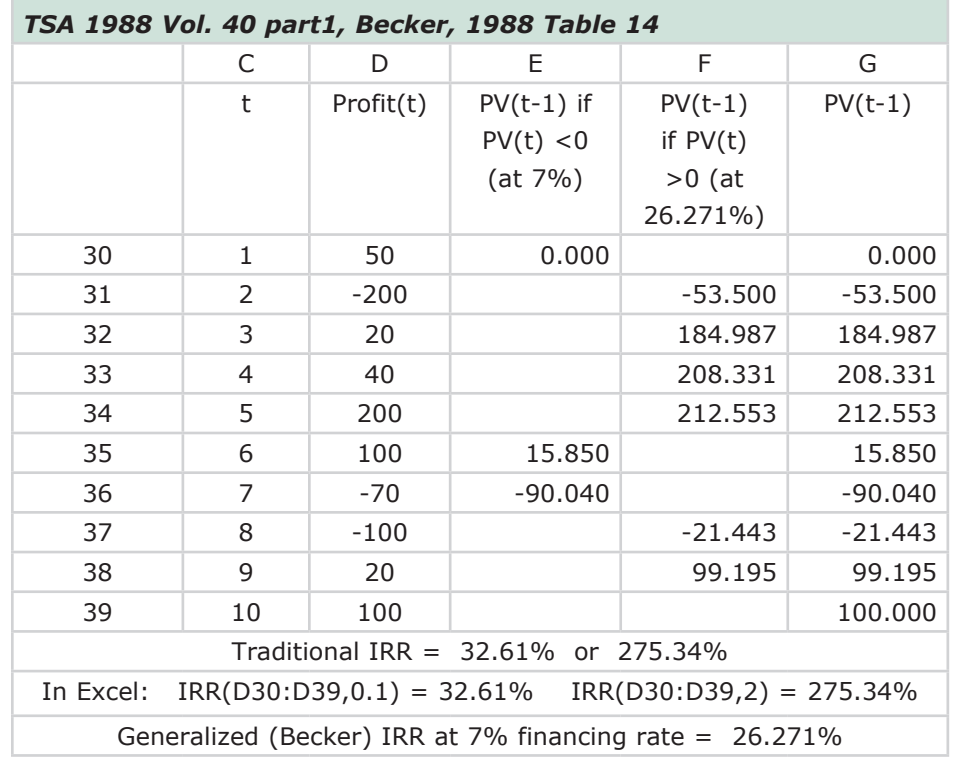

*(continued on page 20)*

The generalized or Becker IRR can be incorporated into Excel by setting up the generalized present values with IF() statements and goal-seeking for an IRR to set the present value to zero. To my knowledge, there is not an elegant way to directly calculate this metric from the cashflow stream as there is with the simple IRR(). To that end, I have developed a custom Excel VB function that will allow you to incorporate Becker IRR calculations into your spreadsheets. An important caveat should be observed, however: I'm an actuary—not a programmer. As such, the following code is undoubtedly inelegant. I encourage anyone who has developed more elegant methods for dealing with the multiple root situation in Excel to forward their suggestions to build upon this article.

The formula is set up in two steps. The BeckerOBT function calculates the Outstanding Balance (using Mr. Becker's terminology) accumulated based on either IRR borrowing rate. The BeckerIRR function then performs an iterative binary search to calculate the Generalized IRR.

The parameters needed for implementation of the BeckerIRR function are as follows:

- 1) EarningsRange: This is the Excel range that contains the cashflows being analyzed.
- 2) IntDisc: This is the discount rate to be used for financing negative cumulative cash flows.
- 3) BeckerIRRGuess: This is the starting point guess for the iterative search.
- 4) ToDecimals: This is the number of decimal places of precision for the Becker IRR result.

The code for these two functions is shown at the end of this article. A sample workbook with this function and the examples above can be e-mailed to you if you contact the editor (*Howard@Callif.org*).

This code can be inserted into each workbook that it is to be used in or it can be referenced from a personal macro workbook. To insert the code into your existing spreadsheet, choose Tools|Macro|Visual Basic Editor. From there, you may insert a new visual basic module by choosing Insert|Module. The following text can be copied and pasted into this new module.

Returning to the examples in Tables 2 and 3 above, we can now use the BeckerIRR function to directly calculate the generalized IRRs:

- Table 2: BeckerIRR(D16:D20,0.07,0.1,6)  $= 6.8324$  percent
- Table 3: BeckerIRR(D30:D39,0.07,0.1,6)  $= 26.271$  percent

A few notes should be observed before utilizing this function:

- Your Excel workbook will need to have macros enabled in order to use this function. This means that macro security (Tools|Macro|Security) must be set no higher than "Medium" and that macros must be enabled when prompted upon opening a worksheet using this function.
- As with all custom functions, use of this function will undoubtedly slow down calculation speed in your spreadsheet. You may wish to "comment out" the function when you don't need to refer to it.
- You may wish to reference the function from a personal macro workbook as personal. xls!BeckerIRR(). This will avoid the need to add the function to each workbook, but will make the file less portable to other users.

## **Function BeckerIRR(EarningsRange As Range, IntDisc As Double, BeckerIRRGuess**

```
As Double, ToDecimals As Integer)
   Application.Volatile
   Dim myRange As Range
   Dim IRRa#, IRRb#, Precision#, BeckerIRRTemp#, OBt#, InitIncrement#
   Dim MaxIter%: MaxIter = 50
  Dim i\%: i = 0 InitIncrement = 0.05
   Dim ErrMsg$: ErrMsg = "Max Iter"
   BeckerIRRTemp = BeckerIRRGuess
  Precision = 10 \wedge (-ToDecimals)
   OBt = BeckerOBt(EarningsRange, IntDisc, BeckerIRRGuess)
     If OBt < 0 Then
         IRRa = BeckerIRRGuess
        IRRb = IRRai = 0 Do While OBt < 0 And i < MaxIter
            IRRb = IRRb - InitIncrement
            OBt = BeckerOBt(EarningsRange, IntDisc, IRRb)
           i = i + 1 Loop
        If i = MaxIter Then
            BeckerIRR = ErrMsg
            Exit Function
         End If
      ElseIf OBt > 0 Then
         IRRb = BeckerIRRGuess
        IRRa = IRRbi = 0 Do While OBt > 0 And i < MaxIter
            IRRa = IRRa + InitIncrement
            OBt = BeckerOBt(EarningsRange, IntDisc, IRRa)
           i = i + 1 Loop
        If i = MaxIter Then
            BeckerIRR = ErrMsg
            Exit Function
         End If
      End If
```
*(continued on page 22)*

```
i = 0 Do While Abs(IRRa - IRRb) > Precision And i < MaxIter
    BeckerIRRTemp = (IRRa + IRRb) / 2
    OBt = BeckerOBt(EarningsRange, IntDisc, BeckerIRRTemp)
    If OBt < 0 Then
       IRRa = BeckerIRRTemp
    Else
       IRRb = BeckerIRRTemp
    End If
   i = i + 1 Loop
   If i = MaxIter Then
       BeckerIRR = ErrMsg
       Exit Function
    End If
```
BeckerIRR = BeckerIRRTemp

End Function

### **Function BeckerOBt(ParamEarningsRange As Range, ParamDiscRate As Double, ParamBeckerIRR As Double)**

```
 Dim myRange As Range
Dim OBt#: OBt = 0 Dim i%
 For Each myRange In ParamEarningsRange
   If OBt < 0 Then
     OBt = OBt *(1 + \text{ParamBeckerIRR}) + \text{myRange.Value}) Else
     OBt = OBt * (1 + ParamDiscRate) + myRange.Value
    End If
 Next myRange
 BeckerOBt = OBt
```
End Function